# Administration

User management allows you to add users and assign roles for staff in your organization, grant solution partners or existing users access to your sandbox(es), and add users to your Dev Center projects.

You should consider what [role](http://docs.kibocommerce.com/#roles-and-permissions) a user needs before inviting them to your Dev Account. Before you can add users to sandboxes or projects, you must invite them to your Dev Account. Only the Dev Account Owner, Project Manager, or Lead Developer roles can invite users. To see a list of users that have access to your Dev Account and what role they have role, click the drop-down arrow beside the name of your Dev Account in the upper-right corner and select **Users**.

## **Invite a User**

To invite a user to your Dev Account:

- 1. Log in to Dev Center.
- 2. Click the drop-down arrow beside the name of your DevAccount in the upper-right corner and click **Users** > **Invite Users**.
- 3. Enter the user's email address.
- 4. Select a role from the drop-down menu.
- 5. Click **Save**.

Inviting users sends an email to the specified recipient with a confirmation link. The invitation remains in a pending status until the recipient confirms or declines the invitation.

# **Add User to Sandbox**

To grant a user access to a sandbox:

- 1. Log in to Dev Center.
- 2. Click **Sandboxes**.
- 3. Double-click a sandbox.
- 4. Click the **Details** tab.
- 5. Click **Add Sandbox User**.
- 6. Select a user from the list and click **OK**.
- 7. Click **Save**.

#### **Add User to Project**

To add a user to a project:

- 1. Log in to Dev Center.
- 2. Click **Projects**.
- 3. Double-click a project.
- 4. Click the **Add Team Member**.
- 5. Select a user from the list and click **OK**.
- 6. Click **Save**.

## **Roles and Permissions**

A role is a collection of permissions that defines what a user can do in Dev Center. A user can have different roles in multiple Dev Accounts, but can only perform the behaviors of the role associated with that specific Dev Account. For example, in Dev Account A, if you define Steven as a Lead Developer, but in Dev Account B, you define Steven as a Marketer, he cannot perform the marketing role in Dev Account A. Behaviors within a role are predefined, so users cannot add or remove behaviors from a role.

Click one of the following headings to see a matrix of roles and permissions in Dev Center:

• groupDev Accounts

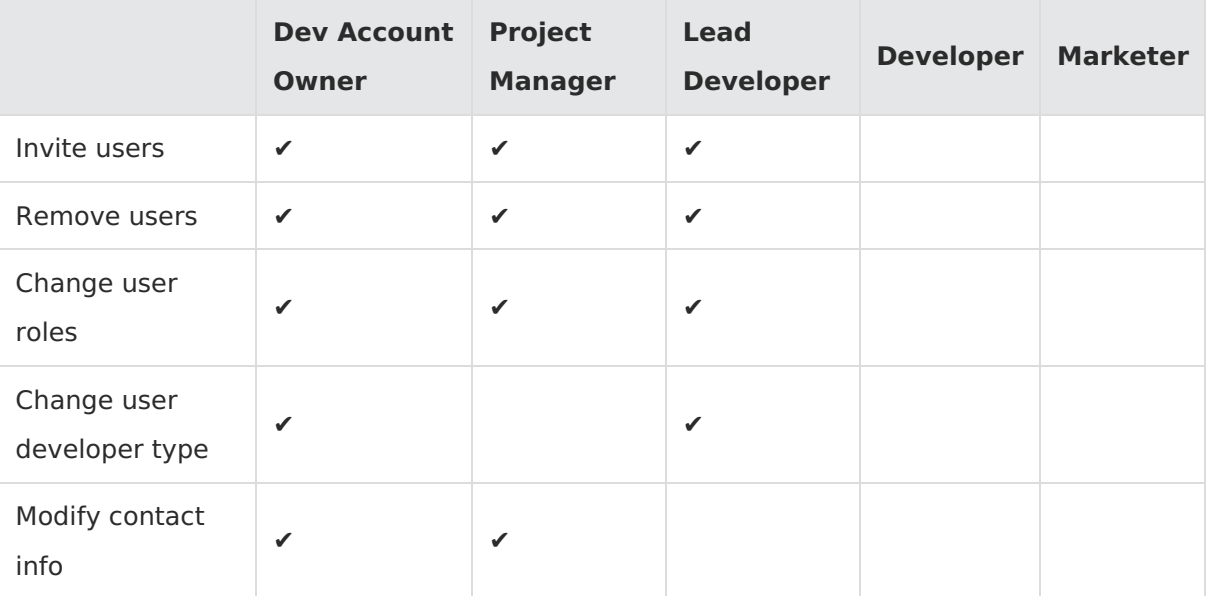

• *content\_copy* Applications

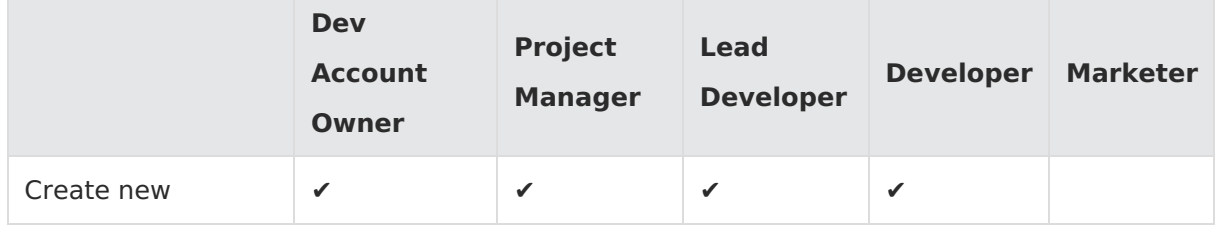

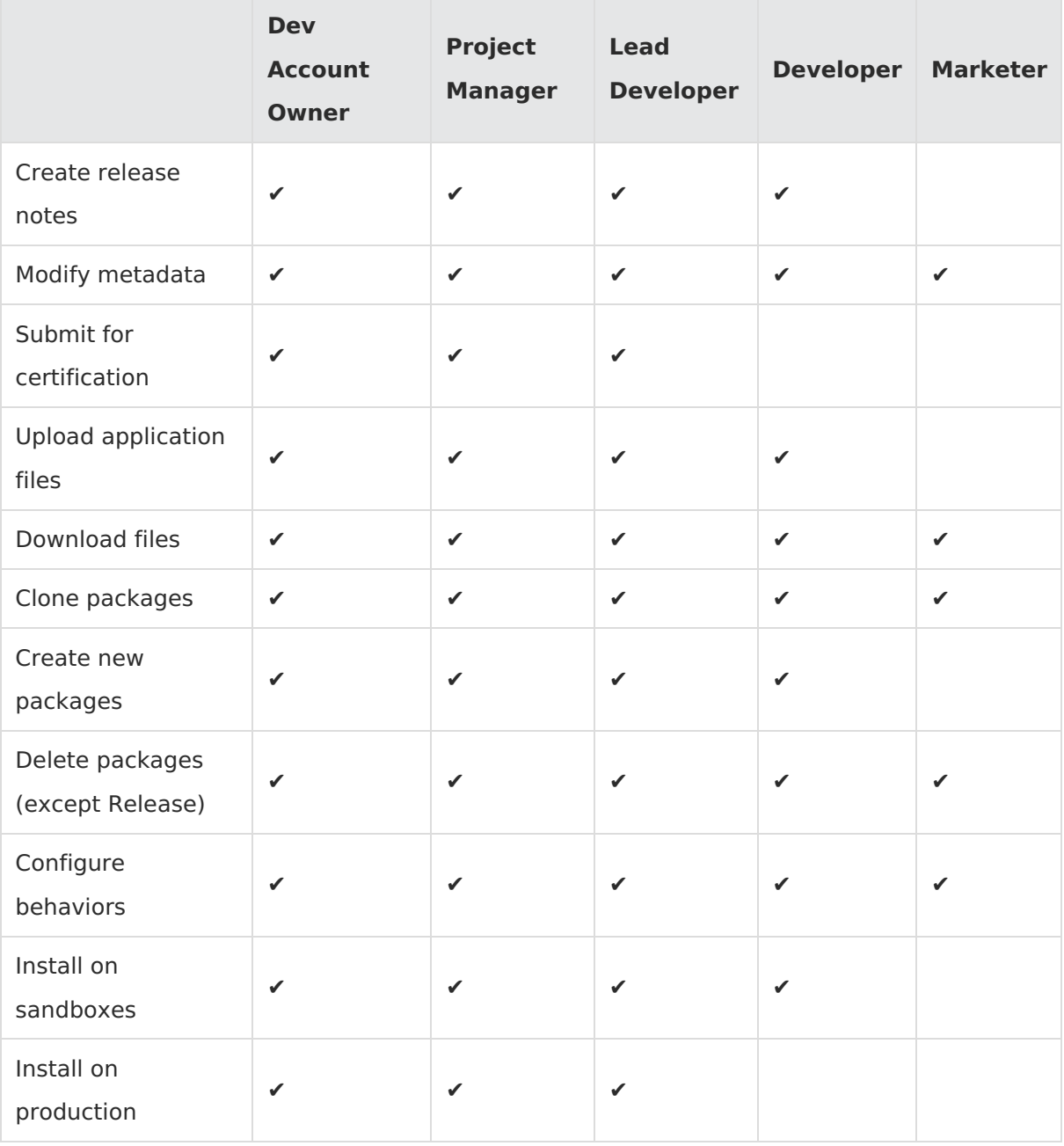

• *library\_books* Themes

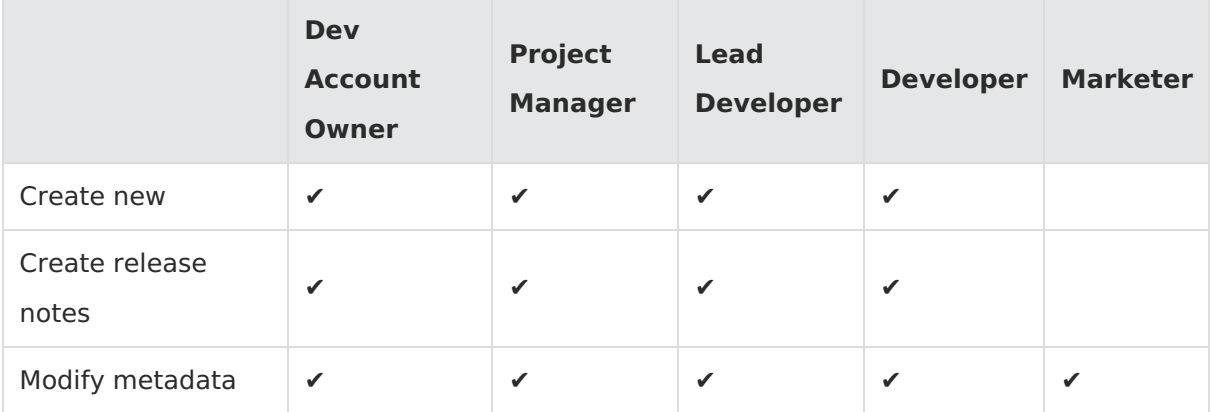

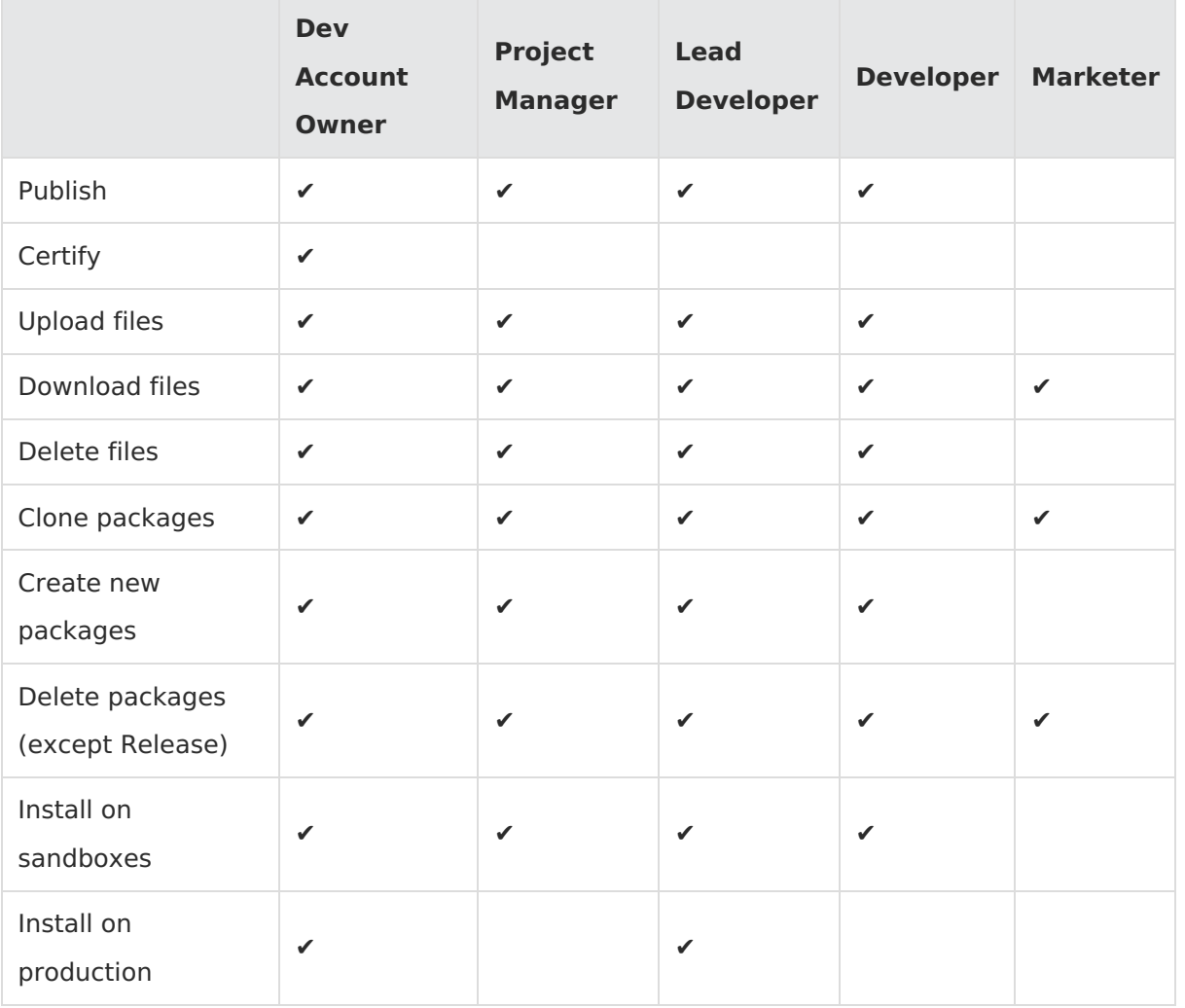

work Projects

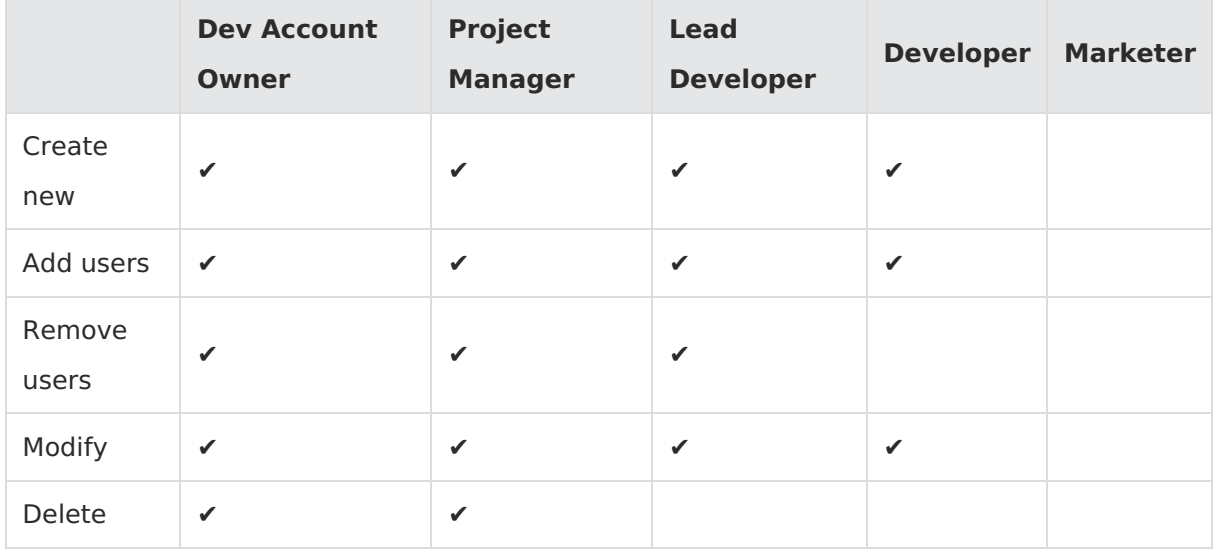

• *widgets* Sandboxes

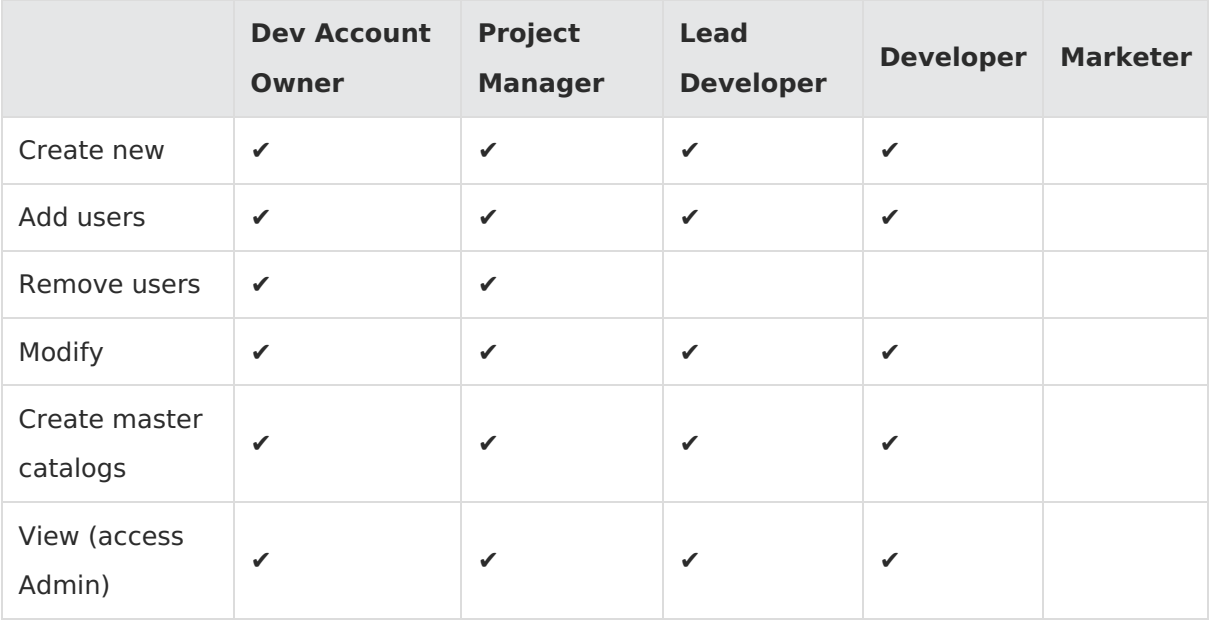